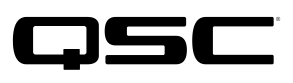

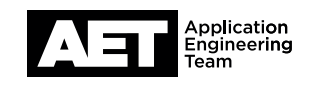

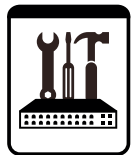

QSC Live Sound Technische Hinweise K.2 Serie Aktivlautsprecher mit DSP

## **Aktualisierung der Firmware bei Aktivlautsprechern der K.2 Serie**

Die Aktualisierung auf die Firmware-Version 1.2.0 bietet Ihnen folgende Vorteile:

- Höhere Zuverlässigkeit bei 220–240 V Netzspannung (alle Modelle)
- Verbesserungen der Endstufen- und Tieftöner-Schutzschaltungen beim K10.2.
- Verbesserte Endstufen-Schutzschaltungen für K8.2 und K12.2.

Das Update kann vom Nutzer selbst vorgenommen werden und erfordert nur wenige Minuten. Wir raten allen K.2 Nutzern, die Firmware ihrer Lautsprecher bei Bedarf zu aktualisieren - im Besonderen Nutzern des K 10.2 und Nutzern, die ihre Geräte bei 220 bis 240 V betreiben (bzw. dies in Zukunft tun werden).

Für QSC stehen Qualität, Zuverlässigkeit und die Zufriedenheit unserer Kunden an erster Stelle. Bitte helfen Sie uns dabei, indem Sie Ihr Produkt aktualisieren und es gegen eine unvorhersehbare, jedoch vollständig vermeidbare Betriebsunterbrechung sichern.

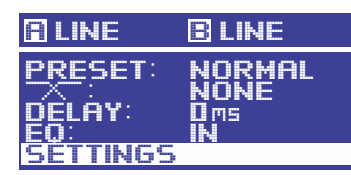

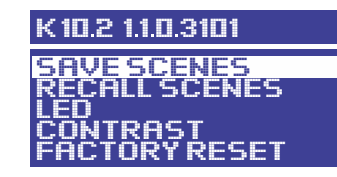

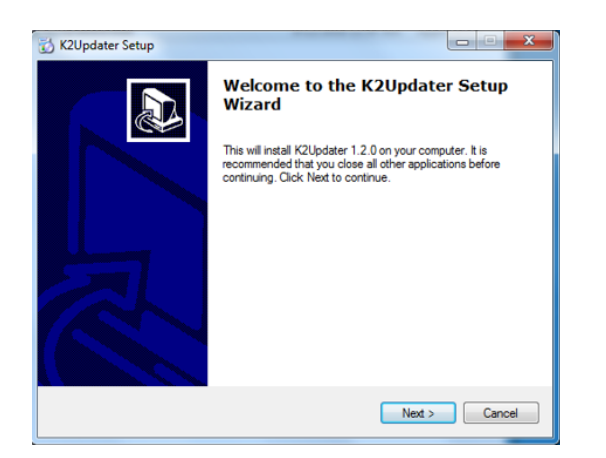

## **Firmware-Check**

Schalten Sie den Lautsprecher ein. Wählen Sie im Konfigurationsmenü **SETTINGS**, um die installierte Firmware-Version anzuzeigen. Eine Firmware-Version 1.2.0.x oder neuer muss nicht aktualisiert werden.

- 1. Laden Sie zuerst den K.2 Updater von der QSC Webseite herunter: https://www.qsc.com/live-sound/products/ loudspeakers/powered-loudspeakers/k2-series/ k2 firmware/. Es gibt jeweils einen Link für die Windows- und die Mac-Version. Die heruntergeladene Datei ist komprimiert; extrahieren Sie diese in einen beliebigen Ordner.
- 2. Mit einem Doppelklick auf die Datei K2UpdaterInstall starten Sie das Updater-Tool (in der Abbildung links ist die Windows-Version dargestellt, die Mac-Version ist ähnlich). Folgen Sie den Anweisungen. Im Anschluss können Sie das End User License Agreement (Endnutzervereinbarung) akzeptieren. Wählen Sie den Zielordner für die Programmdateien aus und klicken Sie auf **Next**. Fahren Sie fort, bis die Software-Installation abgeschlossen ist.

WARNUNG: Dieser Aktualisierungsvorgang dauert nur etwa zwei Minuten. Der Vorgang darf jedoch auf keinen Fall unterbrochen werden. Eine Unterbrechung während der Übertragung der Firmware in das Modul beschädigt die Firmware, sodass sich der Lautsprecher nicht mehr einschalten lässt (d.h. er ist "blockiert"). Stellen Sie also sicher, dass das Micro-USB-Kabel nicht abgezogen wird - auch nicht aus Versehen - und dass der Lautsprecher nicht ausgeschaltet wird.

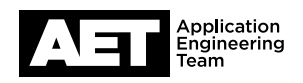

## **Verfahrensweise**

1. Das Endstufen-Modul muss zu Beginn ausgeschaltet sein. Öffnen Sie auf dem Computer die Anwendung K2Updater.

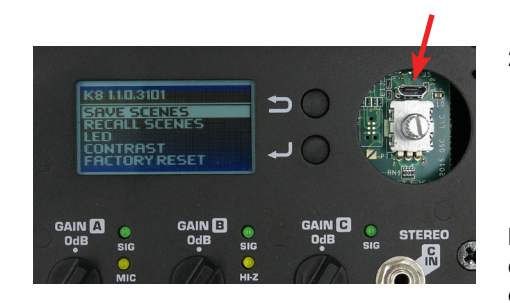

2. Ziehen Sie mit einem flachen Werkzeug vorsichtig den Knopf vom Drehgeber am Endstufen-Modul ab. Neben dem Drehgeber sehen Sie einen Micro-USB-Anschluss. Schließen Sie hier das Micro-USB-Kabel an und verbinden Sie das andere Ende mit einem USB-Anschluss am Computer.

HINWEIS: Obwohl Sie bei Verwendung eines USB-Hubs und einzelner Verbindungskabel bis zu fünf K.2 Aktivlautsprecher gleichzeitig aktualisieren können, empfiehlt QSC einen möglichst einfachen und direkten Aufbau für die Aktualisierung - also ein Lautsprecher nach dem anderen, um das Risiko auf Fehler zu minimieren.

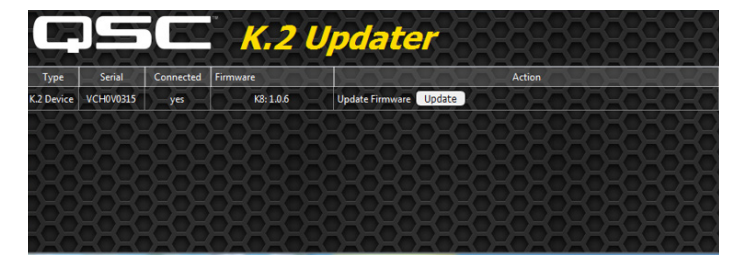

- 3. Schalten Sie das Endstufen-Modul ein. Der K2Updater sollte den mit dem Computer verbundenen K.2 Lautsprecher erkennen und in einer Tabelle anzeigen.
- 4. Klicken Sie auf **Update**, um den Vorgang zu starten.

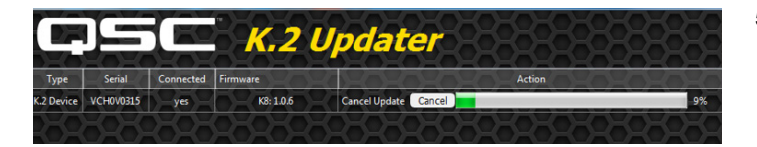

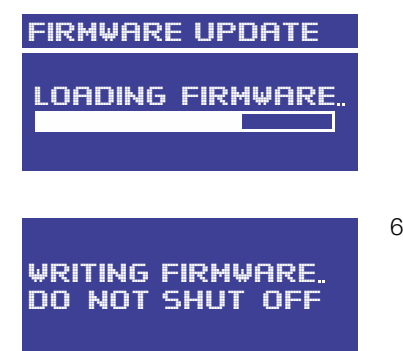

- 5. Die Aktualisierung dauert normalerweise weniger als zwei Minuten. Ein Fortschrittsbalken im K2Updater zeigt den Stand der Aktualisierung an. Zusätzlich wird der Fortschritt des Firmware-Ladevorgangs auch am LC-Display des Lautsprechers angegeben. Diese Übertragung der neuen Firmware vom Computer in den internen Speicher des Lautsprechers ist der Teil des Aktualisierungsvorgangs, der am meisten Zeit beansprucht.
- 6. Nachdem die Firmware in den internen Speicher des Lautsprechers geladen wurde, wird sie vom Endstufen-Modul in die permanente Firmware übertragen. Dies dauert nur etwa drei bis vier Sekunden, aber es ist sehr wichtig, dass dieser Schritt nicht unterbrochen wird, da das Modul sonst "blockiert" wird.

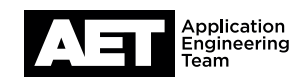

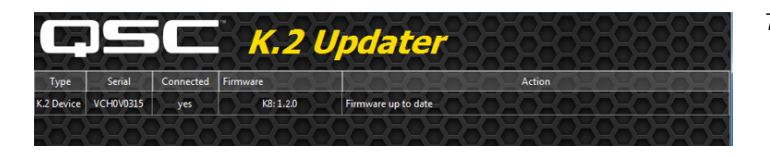

7. Wenn das Update abgeschlossen ist, wird die Meldung Firmware up to date angezeigt.

Falls die Aktualisierung aus irgendeinem Grund nicht fertiggestellt werden konnte – z. B. weil der Fortschrittsbalken eingefroren ist, bevor der Ladevorgang abgeschlossen war –, starten Sie den Vorgang erneut, indem Sie den Lautsprecher für einige Sekunden aus- und dann wieder einschalten. Sobald der Lautsprecher vom K2 Updater wieder erkannt wird, klicken Sie auf Update. Schalten Sie den Lautsprecher niemals aus, während auf dem Bildschirm der Status **WRITING** FIRMWARE angezeigt wird.

- 8. Schalten Sie den Lautsprecher aus und entfernen Sie das Micro-USB-Kabel. Befestigen Sie den Knopf wieder auf dem Drehgeber.
- 9. Schalten Sie den Lautsprecher ein. Das Hochfahren wird einige Sekunden dauern.
- 10. Überprüfen Sie erneut wie oben beschrieben die Firmware-Version des Lautsprechers.
- 11. Stellen Sie sicher, dass die korrekte Modellnummer und die neue Firmware-Version angezeigt werden. Die Aktualisierung ist nun abgeschlossen und der Lautsprecher wieder einsatzbereit.

HINWEIS: Bei weiteren Fragen zu diesem Firmware-Update lesen Sie bitte die FAQ für das K.2 Firmware-Update auf der QSC Webseite: https://www.qsc.com/live-sound/products/loudspeakers/powered-loudspeakers/k2-series/k2-firmware/

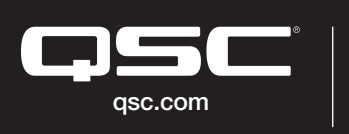

© 2020 QSC, LLC. Alle Rechte vorbehalten. QSC und das QSC-Logo sind eingetragene Marken der QSC, LLC beim Patent and Trademark Office der USA und qsc.com den Patentämtern anderer Länder. #44 V.6

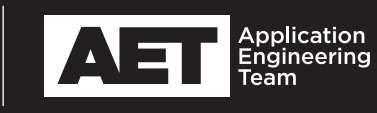